## PERBANDINGAN *SQUID* DAN *SAFESQUID* SEBAGAI *CACHE PROXY SERVER*

## Yusuf Sulistyo Nugroho<sup>1</sup>, Fatah Yasin Al Irsyadi<sup>1</sup>

1 Jurusan Teknik Informatika, Fakultas Komunikasi dan Informatika Universitas Muhammadiyah Surakarta Jl. A Yani Tromol Pos I Pabelan, Kartasura, Surakarta.

\* Email[: yusuf.nugroho@ums.ac.id](mailto:yusuf.nugroho@ums.ac.id), [fatinbangpi@yahoo.com](mailto:fatinbangpi@yahoo.com) 

#### Abstrak

*Internet merupakan kebutuhan pokok yang mempunyai peran penting pada era informasi sekarang ini. Namun, penggunaan internet perlu diiringi dengan pertimbangan-pertimbangan antara lain masalah biaya dan kecepatan. Solusi yang ditawarkan untuk memperoleh efisiensi biaya dan kecepatan banyak ditawarkan. Salah satunya dengan penggunaan cache proxy server untuk meningkatkan tingkat efisiensi biaya dan kecepatan. Penelitian ini dilakukan untuk membandingkan dan memperoleh sistem operasi yang baik antara squid dan safesquid sebagai cache proxy server pada suatu jaringan.* 

*Data internet yang pernah diakses melalui cache proxy server disimpan dalam cache. Suatu saat jika data tersebut diminta kembali oleh client yang sama atau bahkan client lain maka data yang tersedia pada cache tinggal dipanggil dan server proxy tidak perlu mengambil data dari server web sumbernya. Sistem operasi squid dan safesquid diuji dan dibandingkan tingkat kecepatan waktu akses dan kecepatan download-nya ketika membuka seluruh konten website. Tool untuk membandingkan kecepatan tersebut adalah Stopwatch Numion secara online.* 

*Berdasarkan hasil pembandingan kedua sistem operasi ini, baik squid maupun safesquid berhasil mempercepat waktu untuk membuka seluruh konten halaman website yang dituju jika data dari website yang diakses tersebut telah tersimpan dalam cache proxy server. Efisiensi waktu terbesar dihasilkan oleh squid proxy server dengan peningkatan waktu rata-rata sebesar 77,80%, sedangkan ketika menggunakan safesquid proxy server diperoleh peningkatan waktu rata-rata sebesar 64,32%.* 

*Kata kunci: cache proxy server, internet, safesquid, squid* 

## 1. PENDAHULUAN

Pada era informasi saat ini, Internet telah menjadi bagian hidup masyarakat yang mempunyai peranan yang begitu penting. Berbagai kepentingan dan kebutuhan dapat diperoleh dengan mudah hanya dengan memanfaatkan internet, mulai dari keperluan bisnis, mencari informasi atau bahkan untuk berinteraksi dengan orang lain. Akan tetapi pada saat menggunakan internet ada hal yang penting yang perlu dipertimbangkan yaitu masalah biaya dan kecepatan. Meskipun telah banyak solusi yang ditawarkan untuk mengatasi hal-hal tersebut namun usaha untuk mengoptimalkan masalah ini tetap terus dilakukan.

Salah satu solusi yang ditawarkan untuk meningkatkan efisiensi biaya dan kecepatan menggunakan internet adalah dengan memanfaatkan *cache proxy server* yang dapat berfungsi untuk menyimpan data internet yang melaluinya. Pada saatnya data-data tersebut diminta kembali oleh client yang sama ataupun client lain yang menginduk pada *server proxy* tersebut. *Server proxy* tidak perlu mengambil data dari *server web* sumbernya namun cukup mengambil data dari *cache* yang telah tersimpan pada *proxy server* itu sendiri. *File* data yang di*download* berasal dari jaringan lokal bagi setiap *client* dalam jaringan, sehingga dengan cara ini dapat menghemat waktu *download*. Selain itu, *bandwidth* yang disediakan juga dapat dipergunakan untuk kepentingan lainnya karena lalu lintas data *client server* menjadi pendek dan singkat. Keuntungan lainnya dengan cara ini adalah bisa menghemat biaya karena tidak harus terhubung secara langsung ke *server web* (Irsyadi dan Nugroho, 2013).

Di sisi lain, pemilihan sistem operasi yang sesuai dengan implementasi *server* dalam jaringan sangat berpengaruh untuk optimasi *proxy server*. Kelancaran akses dan kinerja jaringan akan terpengaruh akibat kurang tepatnya pemilihan sistem operasi *proxy server*. Sistem operasi yang saat ini banyak diciptakan, pasti memiliki beberapa kelebihan dan kekurangan. Untuk itu diperlukan analisis untuk memilih sistem operasi *proxy server* yang sesuai untuk memperoleh kinerja *server* dan jaringan itu sendiri secara optimal. Beberapa sistem operasi *proxy server* perlu dibandingkan untuk mendapatkan data-data yang otentik sehingga mempermudah untuk menentukan sistem operasi mana yang akan diimplementasikan pada jaringan yang digunakan.

*Squid* dan *SafeSquid* merupakan dua dari beberapa sistem operasi *proxy server* yang ditawarkan sebagai solusi. *Squid proxy* dapat diaplikasikan sebagai *cache website*, pemblokiran situs dan autentikasi akses internet. Parameter yang diuji pada *cache proxy* bisa meliputi perbandingan akses internet yang menggunakan *proxy* squid dan tanpa menggunakan *proxy squid* (Sulistyo, 2008). Sedangkan *SafeSquid* merupakan sistem operasi yang bukan termasuk *open source*, namun dapat dicoba dari versi trialnya. Versi ini hanya dapat digunakan untuk kepentingan non komersial karena hanya dapat digunakan selama satu bulan. *SafeSquid* memiliki kemampuan yang cukup baik untuk melakukan konten caching, terdapatnya autentifikasi modul, ACL yang beragam (*time, user network, website*), dan sebagainya. Konfigurasi *SafeSquid* dapat dilakukan secara *online* melalui *browser*.

Penelitian ini dilakukan untuk melakukan perbandingan kecepatan antara *Squid* dan *SafeSquid* sebagai *Cache Proxy Server* pada *Ubuntu Server*.

#### 2. METODOLOGI

Penelitian dilakukan di Laboratorium Komputer Teknik Informatika Universitas Muhammadiyah Surakarta (UMS). Secara keseluruhan penelitian diawali dengan perancangan jaringan yang akan digunakan, termasuk di dalamnya *proxy server*. *Proxy server* dipasang di atas *client* dengan IP publik. IP publik ini yang digunakan untuk mengarahkan *client* ketika mengakses internet agar menggunakan *proxy server*. Pemasangan *server* dapat dilihat pada gambar 1.

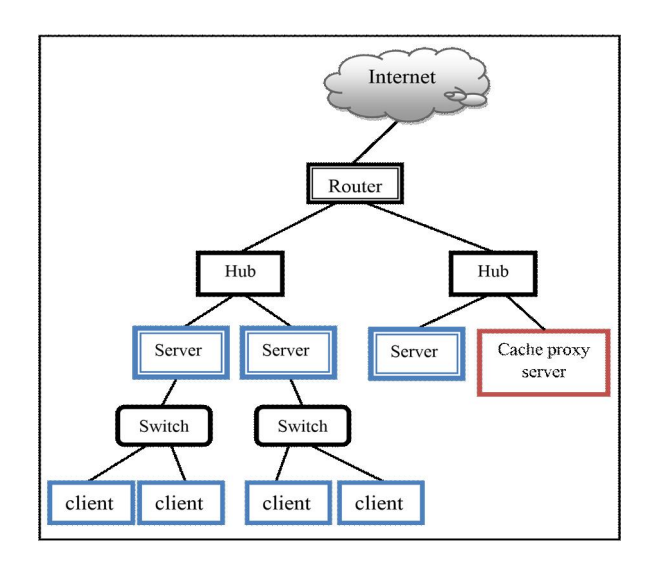

Gambar 1. Jaringan yang digunakan

Instalasi dan konfigurasi ubuntu *server* selanjutnya dilakukan, meliputi konfigurasi *ip address* dan melakukan update repository ubuntu *server*. Koneksi internet diuji dengan mengakses internet tanpa menggunakan *proxy server* dengan mengakses 6 alamat *website* yaitu [www.yahoo.com,](http://www.yahoo.com/) [www.detik.com](http://www.detik.com/), [www.softpedia.com](http://www.softpedia.com/), [www.ums.ac.id](http://www.ums.ac.id/), informatika.ums.ac.id dan [yusufsn.staff.ums.ac.id.](http://yusufsn.staff.ums.ac.id/) *Stopwatch numion* juga dikonfigurasi untuk digunakan sebagai pemantau waktu.

#### 2.1. Konfigurasi *Squid*

Instalasi *squid* dilakukan dengan menggunakan perintah *apt-get install squid*. Konfigurasi squid dilakukan pada terminal dengan menyunting *file config.conf* yang terletak di bawah direktori */etc/squid/* dan mengganti *file config.conf* dengan file yang lebih sedikit dan sesuai dengan kebutuhan untuk konfigurasi *squid* sebagai *cache proxy server* (Handaya dkk., 2009).

Pengujian proses *running* dengan menggunakan perintah *ps -ax|grep squid* pada terminal untuk memastikan *squid* telah berjalan. Jika *squid* telah berjalan dan dapat melakukan *cache* *website* yang diakses oleh *client* dilanjutkan pengujian dengan dua *client*, dan jika *squid* tidak dapat melakukan *cache*, langkah yang harus dilakukan adalah melakukan konfigurasi *squid* kembali.

Pengujian *squid* sebagai *cache proxy server* dilakukan dengan cara mengakses 3 *website* dinamik dan 3 *website* statik dengan menggunakan *stopwatch numion* pada setiap *client* sebagai pemantau waktu. Data hasil pengujian *squid* sebagai *cache proxy server* berupa waktu yang dibutuhkan untuk membuka masing-masing *website* yang diakses oleh kedua *client*.

## 2.2. Konfigurasi *SafeSquid*

Instalasi *SafeSquid* terlebih dahulu diperlukan untuk membuat akun pada *website* resminya di alamat [www.safesquid.com.](http://www.safesquid.com/) Pembuatan akun ini diperlukan untuk mendapatkan *username* dan *password* untuk mengaktifkan *SafeSquid* ketika proses installasi selesai. Setelah selesai melengkapi informasi pendaftaran maka aktifasi akan dikirim ke *email* yang diisikan saat melakukan registrasi. *Username* dan *password* inilah yang nantinya digunakan untuk mengaktifkan *SafeSquid* setelah installasi selesai.

Konfigurasi *SafeSquid* dapat dilakukan dari salah satu *client* secara *online* di alamat [http://safesquid.cfg/.](http://safesquid.cfg/) Beberapa menu dari konfigurasi *SafeSquid* antara lain *active connection, view cache entries, config, test cprofiles, about,* dan lain-lain. Konfigurasi dilakukan dengan memilih menu *config*. Pada menu *config* terdapat beberapa pilihan *section* yang bisa dikonfigurasi, yaitu *Access restrictions, cProfiles, caching, cookie filter, DNS blacklist* dan lain-lain. Pada penelitian ini SafeSquid difungsikan sebagai *cache*, sehingga konfigurasi yang dipilih pada *section* ini adalah konfigurasi *caching.* 

|                      | <b>Select a Section to Configure</b>                                                                                                    |                                        |  |        |  |  |               |
|----------------------|----------------------------------------------------------------------------------------------------|----------------------------------------|--|--------|--|--|---------------|
|                      | Caching                                                                                                    | $\blacksquare$                         |  | Submit |  |  |               |
|                      |                                                                                                    |                                        |  |        |  |  |               |
|                      |                                                                                                    |                                        |  |        |  |  | cache section |
| Global cacle options | This section allows you to add/remove cache stores, and configure:<br>What objects are cacheable or un-cacheable<br>How cachtable objects will be distributed between various stores<br>Minimum and maximum size of the objects to be stored<br>· Revalidation period of cached objects, etc. |                                        |  |        |  |  |               |
| <b>Option</b>        |                                                                                                    | Value                                  |  |        |  |  |               |
| Enabled              |                                                                                                    | Yes: $\odot$ No: $\odot$               |  |        |  |  |               |
| <b>Violate RFC</b>   |                                                                                                    | Yes: $\circledcirc$ No: $\circledcirc$ |  |        |  |  |               |
| Memory cache size    |                                                                                                    | <b>500M</b>                            |  |        |  |  |               |
| Memory free extra    |                                                                                                    | 250M                                   |  |        |  |  |               |
| Minimum file size    |                                                                                                    | $\Omega$                               |  |        |  |  |               |
| Maximum file size    |                                                                                                    | 1M                                     |  |        |  |  |               |
| Prefetch window      |                                                                                                    | 30                                     |  |        |  |  |               |
| <b>ICP</b> port      |                                                                                                    | $\overline{0}$                         |  |        |  |  |               |
| <b>ICP</b> timeout   |                                                                                                    | 1000                                   |  |        |  |  |               |
| Store balance method |                                                                                                    | Fill size: Fill percent: O             |  |        |  |  |               |
| journal size         |                                                                                                    | 128000                                 |  |        |  |  |               |
| Clean Interval       |                                                                                                    | 60                                     |  |        |  |  |               |
|                      |                                                                                                    |                                        |  |        |  |  | Submit        |

Gambar 2. *Cache Section*

Konfigurasi lain yang perlu dilakukan adalah *Access restrictions* yaitu menentukan *IP Address* dari *client* yang digunakan untuk mengakses internet menggunakan *proxy SafeSquid*. Konfigurasi ini dapat dilakukan pada menu *config* dengan memilih *section Access restrictions. IP Address* yang diperbolehkan melakukan koneksi internet menggunakan *SafeSquid* adalah 10.1.0.5, 10.1.0.15.

Langkah selanjutnya adalah mengaktifkan SafeSquid dengan menggunakan *Safesquid security* pada menu *about*. Pada tahap ini, *safesquid security* meminta *password* untuk mengaktifkan SafeSquid. *Password* yang digunakan untuk mengaktifkannya adalah *password* yang dikirim ke *email* ketika melakukan registrasi awal sebelum instalasi. SafeSquid yang telah aktif dan siap digunakan dapat dilihat pada menu *about* seperti pada gambar 3.

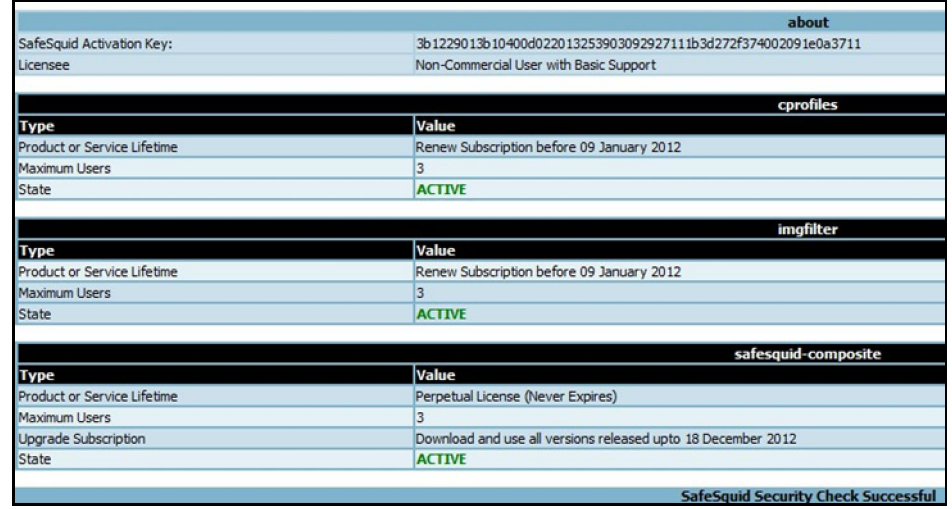

Gambar 3. *SafeSquid* telah aktif

Pengujian *SafeSquid* sebagai *cache proxy server* dilakukan dengan cara mengakses 3 *website* dinamik dan 3 *website* statik dengan menggunakan *stopwatch numion* pada setiap *client* sebagai pemantau waktu. Data dari pengujian *SafeSquid* sebagai *cache proxy server* adalah waktu yang dibutuhkan untuk membuka masing-masing *website* yang diakses oleh kedua *client*.

Seluruh data yang diperoleh dari hasil pengamatan, kemudian dianalisis dan dibandingkan dari segi kecepatan client. Analisis yang dilakukan adalah melakukan perbandingan dengan cara menghitung efisiensi waktu yang dapat ditempuh antara ketika mengakses *website* tanpa menggunakan *proxy server* dengan ketika mengakses *website* menggunakan *proxy server*.

#### 2.3. Pengujian *Proxy*

Beberapa langkah pengaturan awal yang harus dilakukan dari setiap pengujian *proxy server* pada yaitu:

1. Melakukan setting koneksi pada mozilla firefox dengan menggunakan *manual proxy configuration* seperti pada gambar 4.

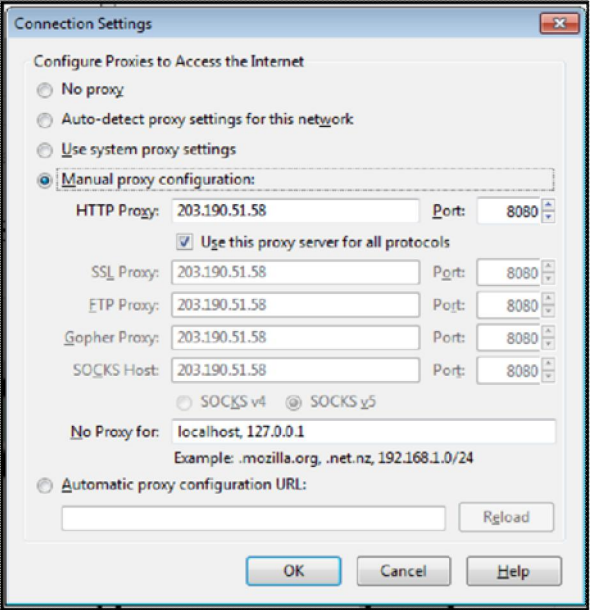

Gambar 4. Pengaturan *proxy* secara manual

2. Melakukan pemantauan waktu *loading* pada setiap pengujian *proxy server* menggunakan *stopwatch numion*. Alamat *website* yang akan diakses dapat dituliskan pada menu awal *stopwatch numion* seperti pada gambar 5.

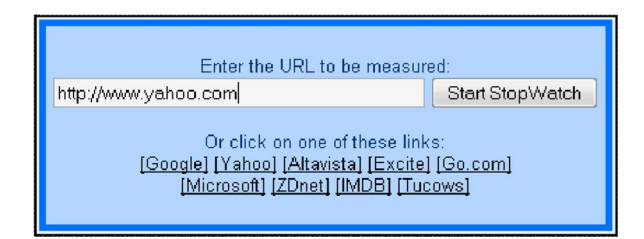

Gambar 5. Tampilan *stopwatch numion*

## 2.4. Pengujian Akses *Website*

Pengujian akses *website* dilakukan untuk mendapatkan perbandingan selisih waktu yang ditempuh untuk *loading* sebelum dan sesudah menggunakan *proxy server*. Hal pertama yang harus dilakukan dari pengujian ini adalah mengetahui seberapa besar *bandwidth* yang diperoleh oleh komputer *client* melalui alamat h[ttp://bm.speed.net.id](http://bm.speed.net.id/).

*Client* yang digunakan untuk melakukan pengujian mengakses *website* sebanyak 3 client untuk mengakses 6 *website* yaitu 3 *website* dinamik, dan 3 *website* statik. Tabel 1 merupakan daftar alamat *website* yang diakses pada masing-masing *client* untuk pengujian *proxy server*.

| <b>Tabel 1. Dahar alamat</b> website untuk pengujian |                         |                    |  |  |  |
|------------------------------------------------------|-------------------------|--------------------|--|--|--|
| <b>Client</b>                                        | <i>website</i> statik   | website dinamik    |  |  |  |
| Client 1                                             | www.ums.ac.id           | www.yahoo.com.     |  |  |  |
| Client 2                                             | informatika.ums.ac.id   | www.softpedia.com. |  |  |  |
| Client 3                                             | yusufsn.staff.ums.ac.id | www.detik.com.     |  |  |  |

Tabel 1. Daftar alamat *website* untuk pengujian

# 3. HASIL DAN PEMBAHASAN

Pembagian *bandwidth* untuk seluruh *client* yang digunakan pada pengujian menggunakan layanan rasio 1:1, dimana setiap *client* mendapatkan *bandwidth* yang sama. Pada pengujian ini *bandwidth* yang didapat oleh setiap *client* adalah sebesar 768 Kbps dengan kecepatan *download* maksimal adalah 96 KBps.

# 3.1. Pengamatan Tanpa *Proxy Server*

Pengujian yang dilakukan pada penelitian ini adalah dengan melakukan browsing dari 2 *client* yang mengakses 3 *website* statik dan 3 *website* dinamik. Berikut adalah waktu tempuh ratarata dari 5 kali pengaksesan masing-masing *website* tanpa menggunakan *proxy server*.

| tempuh akses website tanpa proxy server |                              |                                |  |  |  |
|-----------------------------------------|------------------------------|--------------------------------|--|--|--|
| Alamat website                          | Kecepatan<br>download (kBps) | Waktu yang<br>ditempuh (detik) |  |  |  |
| yusufsn.staff.ums.ac.id                 | 46.342                       | 6.625                          |  |  |  |
| www.ums.ac.id                           | 45.825                       | 6.869                          |  |  |  |
| informatika.ums.ac.id                   | 48.664                       | 7.199                          |  |  |  |
| www.yahoo.com                           | 47.901                       | 27.548                         |  |  |  |
| www.softpedia.com                       | 49.485                       | 13.147                         |  |  |  |
| www.detik.com                           | 50.213                       | 13.363                         |  |  |  |

Tabel 2. Rata-rata kecepatan *download* dan waktu

Hasil rata-rata waktu tempuh tanpa menggunakan *proxy server* digunakan sebagai perbandingan dengan menggunakan *proxy squid* dan *safesquid*.

Tahap berikutnya adalah melakukan pengujian untuk mengakses 6 *website* masing-masing sebanyak 5 kali dengan menggunakan *Squid* dan *SafeSquid* sebagai *proxy server*.

## 3.2. Pengamatan dengan Squid *Proxy Server*

Dengan cara yang sama pada saat mengamati *website* tanpa *proxy server*, waktu tempuh akses *website* dengan menggunakan *Squid* dicatat untuk dibandingkan. Tabel 3 menunjukkan hasil rata-rata waktu tempuh dari 5 kali akses menggunakan Squid*.* 

| Alamat website          | Kecepatan<br>download (kBps) | Waktu yang<br>ditempuh (detik) |  |
|-------------------------|------------------------------|--------------------------------|--|
| yusufsn.staff.ums.ac.id | 50.596                       | 1.942                          |  |
| www.ums.ac.id           | 54.012                       | 1.575                          |  |
| informatika.ums.ac.id   | 52.504                       | 1.159                          |  |
| www.yahoo.com           | 49.356                       | 3.821                          |  |
| www.softpedia.com       | 57.746                       | 4.015                          |  |
| www.detik.com           | 54.402                       | 2.73                           |  |

Tabel 3. Rata-rata kecepatan *download* dan waktu tempuh dengan *squid proxy server*

#### 3.3. Pengamatan dengan SafeSquid *Proxy Server*

Hasil pengujian dari 5 kali akses *website* menggunakan SafeSquid kemudian dicari nilai rataratanya dengan hasil seperti ditunjukkan pada tabel 4.

| 1 80 °C 10 - 1 1 80 °C 1 91 80 °C    | $\sim$ $\sim$                |                                |  |  |  |  |
|--------------------------------------|------------------------------|--------------------------------|--|--|--|--|
| tempuh dengan safesquid proxy server |                              |                                |  |  |  |  |
| Alamat website                       | Kecepatan<br>download (kBps) | Waktu yang<br>ditempuh (detik) |  |  |  |  |
| yusufsn.staff.ums.ac.id              | 52.024                       | 3.11                           |  |  |  |  |
| www.ums.ac.id                        | 51.618                       | 3.264                          |  |  |  |  |
| informatika.ums.ac.id                | 53.176                       | 3.145                          |  |  |  |  |
| www.yahoo.com                        | 52.278                       | 4.296                          |  |  |  |  |
| www.softpedia.com                    | 56.432                       | 5.988                          |  |  |  |  |
| www.detik.com                        | 52.658                       | 1.973                          |  |  |  |  |

Tabel 4. Rata-rata kecepatan *download* dan waktu

### 3.4. Perbandingan *Proxy Server*

Berdasarkan hasil pengamatan, perbandingan waktu tempuh akses *website* dan kecepatan *download* dapat dilihat berdasarkan rata-rata waktu tempuh oleh kedua *proxy* ketika mengakses *website* tanpa menggunakan *proxy server* dan dengan menggunakan *proxy server*. Hasil perbandingan rata-rata waktu tempuh tanpa *proxy server* dengan rata-rata waktu tempuh menggunakan *proxy server* dapat dilihat pada gambar 6. Sementara itu hasil perbandingan kecepatan *download* dapat dilihat pada gambar 7.

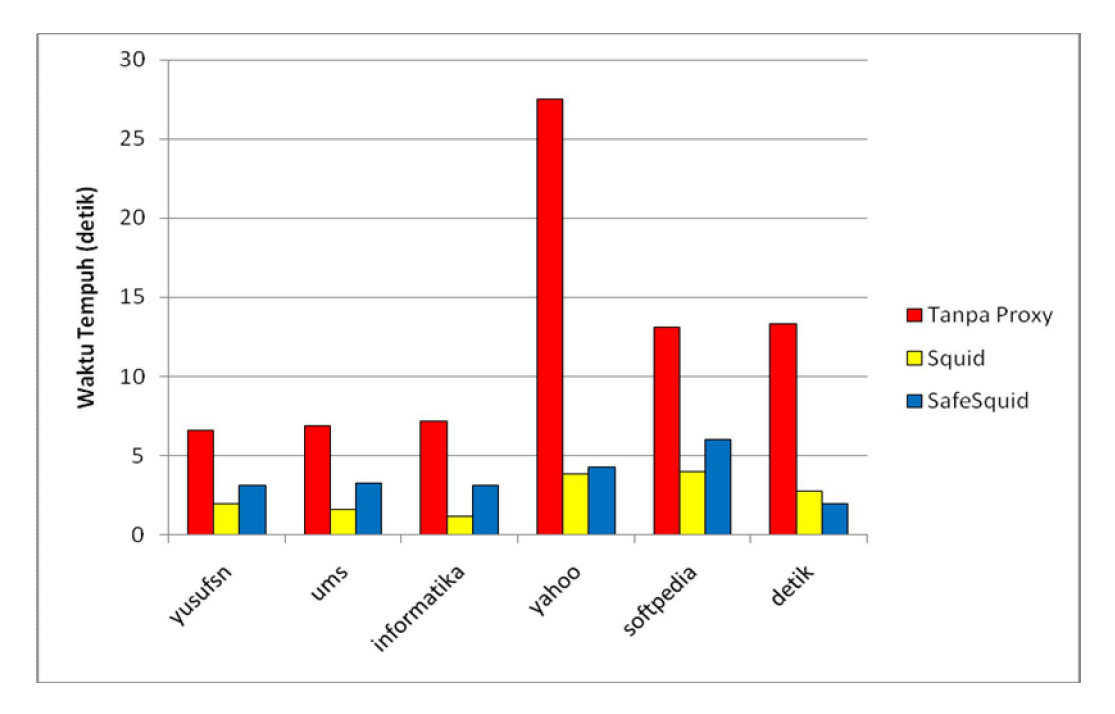

Gambar 6. Perbandingan Waktu Tempuh

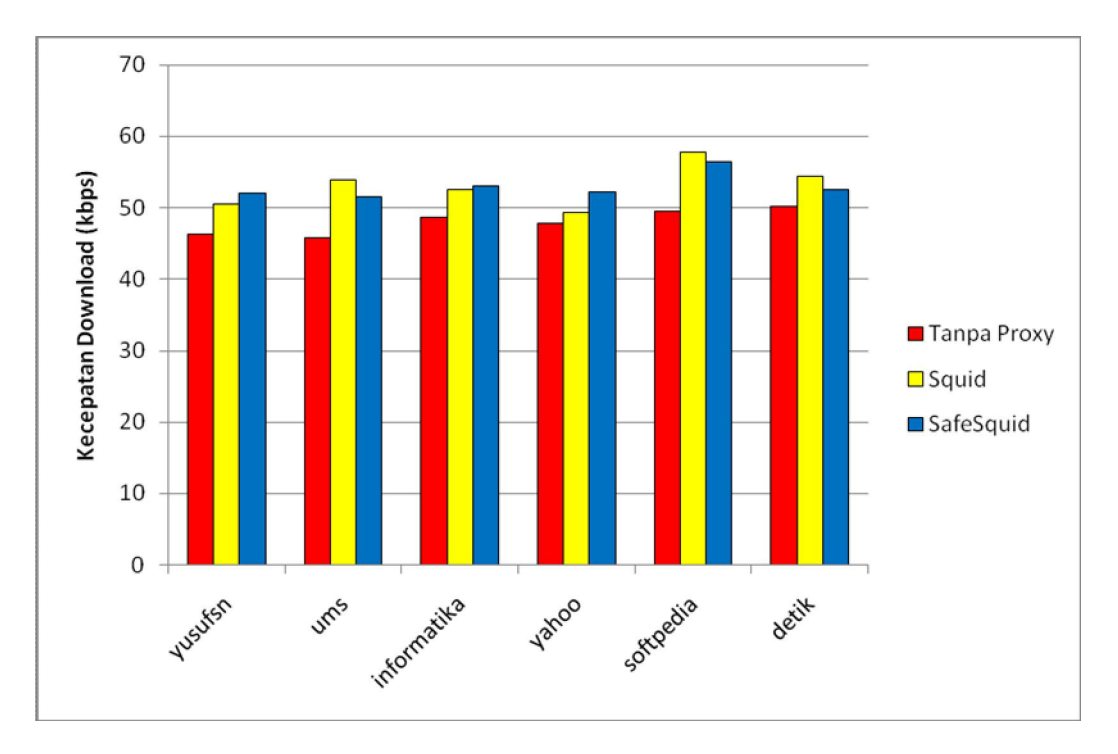

Gambar 7. Perbandingan Kecepatan *Download*

Berdasarkan gambar 6 dapat dilihat bahwa penggunaan *proxy server* baik Squid maupun SafeSquid dapat meningkatkan waktu tempuh akses internet dibandingkan tanpa menggunakan *proxy server*. Gambar 7 juga menunjukkan bahwa penggunaan *proxy server* dapat meningkatkan kecepatan akses *website*.

Dari hasil pengamatan tersebut, maka dapat diperoleh selisih waktu yang ditempuh antara akses *website* tanpa menggunakan *proxy server* dengan akses *website* menggunakan *proxy server* dan juga dapat diketahui efisiensi waktunya dari masing-masing *proxy server*. Hal ini ditunjukkan pada tabel 5.

| Website yang | Waktu tempuh                         |              | Selisih waktu tempuh | Efisiensi waktu |                  |
|--------------|--------------------------------------|--------------|----------------------|-----------------|------------------|
| diakses      | tanpa <i>proxy</i> server<br>(detik) | <b>Squid</b> | <b>SafeSquid</b>     | <b>Squid</b>    | <b>SafeSquid</b> |
| Yusufsn      | 6.625                                | 4.683        | 3.515                | 70.69%          | 53.06%           |
| Ums          | 6.869                                | 5.294        | 3.605                | 77.07%          | 52.48%           |
| Informatika  | 7.199                                | 6.04         | 4.054                | 83.90%          | 56.31%           |
| Yahoo        | 27.548                               | 23.727       | 23.252               | 86.13%          | 84.41%           |
| Softpedia    | 13.147                               | 9.132        | 7.159                | 69.46%          | 54.45%           |
| Detik        | 13.363                               | 10.633       | 11.39                | 79.57%          | 85.24%           |
| Rata-rata    |                                      |              |                      |                 | 64.32%           |

Tabel 5. Rata-rata efisiensi waktu tempuh

Berdasarkan tabel 5 maka diperoleh nilai rata-rata efisiensi waktu terhadap akses 5 alamat *website* yaitu sebesar 77.80% untuk rata-rata efisiensi waktu yang dilakukan menggunakan *Squid* dan 64.32% untuk rata-rata efisiensi waktu yang dilakukan jika menggunakan *SafeSquid* sebagai *proxy server*.

Rata-rata peningkatan kecepatan *download* halaman *website* juga diperoleh dari perbandingan antara akses tanpa menggunakan *proxy server* dengan akses menggunakan 2 buah *proxy server* seperti ditunjukkan dalam tabel 6.

| Website yang | Kecepatan download<br>tanpa proxy server<br>(kbps) |       | <b>Selisih Kecepatan</b> | Peningkatan  |                  |
|--------------|----------------------------------------------------|-------|--------------------------|--------------|------------------|
| diakses      |                                                    | Squid | <b>SafeSquid</b>         | <b>Squid</b> | <b>SafeSquid</b> |
| yusufsn      | 46.342                                             | 4.254 | 5.682                    | 9%           | 12%              |
| ums          | 45.825                                             | 8.187 | 5.793                    | 18%          | 13%              |
| informatika  | 48.664                                             | 3.84  | 4.512                    | 8%           | 9%               |
| vahoo        | 47.901                                             | 1.455 | 4.377                    | 3%           | 9%               |
| softpedia    | 49.485                                             | 8.261 | 6.947                    | 17%          | 14%              |
| detik        | 50.213                                             | 4.189 | 2.445                    | 8%           | 5%               |
| Rata-rata    |                                                    |       |                          |              | 10.37%           |

Tabel 6. Rata-rata peningkatan kecepatan *download* halaman *website*

Tabel 6 menunjukkan rata-rata peningkatan kecepatan *download* saat membuka 5 halaman *website* yaitu sebesar 10.5% untuk rata-rata peningkatan kecepatan *download* ketika menggunakan Squid dan 10.37% untuk rata-rata peningkatan kecepatan *download* saat menggunakan *SafeSquid* sebagai *proxy server*.

Meskipun dari hasil pengamatan menunjukkan bahwa kecepatan dan waktu dapat dioptimalkan jika menggunakan *proxy server*, namun hal ini juga dipengaruhi oleh *bandwidth* yang didapatkan oleh *client*. Pada saat pengujian *proxy server* dalam penelitian ini, pengujian dilakukan dalam waktu yang berbeda dan *user* yang mengakses internet pada saat pengujian tidak dalam jumlah yang menentu, sehingga hal ini yang menyebabkan *bandwidth* yang didapatkan menjadi tidak sama. Selain itu, *website* dinamik yang diakses juga belum tentu memiliki ukuran yang sama, akibat update yang dilakukan secara berkala. Hal ini tentunya juga mempengaruhi kecepatan dan waktu yang dapat ditempuh ketika pengujian dari setiap *proxy server.*

### 3.5. Pengaruh Cache *Proxy Server* dalam Akses Internet

*Cache proxy server* dapat membantu dalam akses internet, terutama digunakan untuk menyimpan file *website* yang telah diakses oleh *client* yang kemudian dapat me-*load* kembali file dari *webstie* tersebut ketika terjadi *request* yang sama. *Proxy server* baik Squid, maupun *SafeSquid* yang dimanfaatkan sebagai *cache proxy* mampu menyimpan file *website* yang diakses oleh *client* pada *cache hardisk* lokal, sehingga *proxy server* ini dapat diibaratkan sebagai asisten *server* utama yang menyediakan file yang diakses client (Rathomy, 2009).

## 4. KESIMPULAN

- a. *Proxy server Squid* dan *SafeSquid* yang berfungsi sebagai *cache proxy server* dapat digunakan untuk menyimpan *file website* yang telah diakses oleh suatu *client*. Hal ini mengakibatkan dapat mempercepat akses halaman *website* yang dituju ketika file dari *website* tersebut telah tersimpan di dalam *cache proxy server.*
- b. *Delay* yang ditempuh dari masing-masing *website* yang diakses juga dipengaruhi oleh besarnya *bandwidth* yang didapatkan oleh *client*. Pada saat client mendapatkan *bandwidth* yang cukup besar, efisiensi waktu yang dapat ditempuh dari pengaksesan suatu *website* tidak begitu terlihat, karena efisiensi waktu yang dapat ditempuh hanya sedikit sekali. Namun ketika *bandwidth* yang diperoleh oleh *client* kecil, *cache proxy server* akan sangat berpengaruh untuk pengaksesan suatu *website*.
- c. Squid dan SafeSquid sebagai *cache proxy server* memiliki manfaat yang sama yaitu dapat mempersingkat waktu yang dibutuhkan untuk mengakses suatu *website*. Dari hasil pengamatan, rata-rata efisiensi waktu yang mampu ditempuh oleh masing-masing *proxy server* diperoleh sebesar 77.80% ketika menggunakan *Squid*, dan 64.32% untuk rata-rata efisiensi waktu yang diperoleh saat menggunakan *SafeSquid* sebagai *cache proxy server*. Dengan demikian, berdasarkan hasil penelitian *Squid proxy* memiliki efisiensi waktu yang lebih baik dibandingkan dengan *SafeSquid*.

d. *Squid* dan *SafeSquid* juga memiliki manfaat untuk meningkatan kecepatan *download* saat membuka halaman *website*, meskipun hal ini juga dipengaruhi oleh faktor *bandwidth* yang diterima oleh *client*. Dari hasil pengamatan, rata-rata peningkatan kecepatan *download* adalah sebesar 10.5% ketika menggunakan *Squid*, dan 10.37% saat menggunakan SafeSquid sebagai *cache proxy server*. Dengan demikian, dari hasil penelitian menunjukkan bahwa Squid dapat meningkatkan kecepatan *download* yang lebih baik dibandingkan dengan *SafeSquid*.

## DAFTAR PUSTAKA

- Handaya, W., Bambang, T., Suteja, B.R., dan Ashari, A., (2009), *Linux System Administrator. Bandung*, Informatika Bandung.
- Irsyadi, F.Y., dan Nugroho, Y.S., (2013), *Analisis Kecepatan Cache Proxy Server Antara Squid dan Polipo pada Ubuntu Server*,
- Rathomy, F., (2009), *Analisa Perbandingan Kinerja Layanan Video Streaming Pada Jaringan Ip Dengan Jaringan Mpls*, Institut Teknologi Sepuluh Nopember Surabaya.
- Sulistyo, P., (2008), *Membangun Infrastruktur IT Menggunakan Squid Sebagai Porxy Server*, Universitas Sahid Surakarta, Surakarta.